### Инструкция по подаче заявления через Единый портал государственных услуг (ЕПГУ) в образовательные учреждения среднего профессионального образования Курской области.

Для подачи заявления необходимо выполнить следующие действия:

- на портале https://edu46.ru/ выбрать Получить услугу «Запись
- в учреждение СПО»

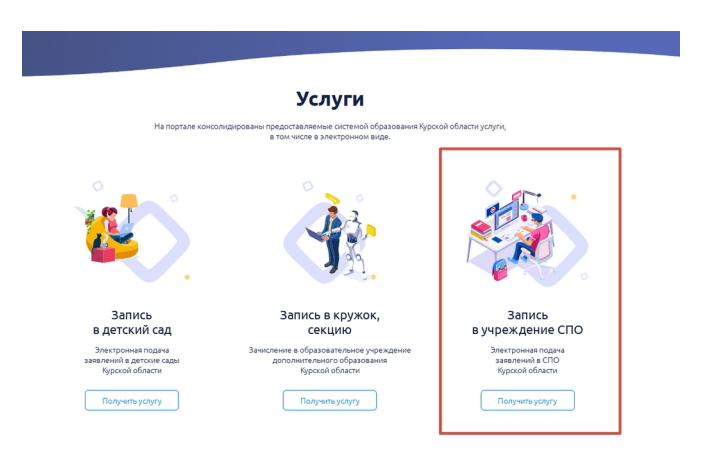

- либо пройти по ссылке: https://www.gosuslugi.ru/149918/1/info

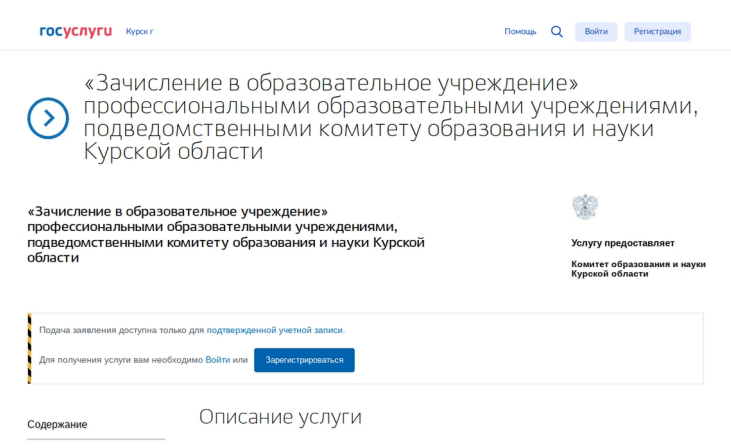

«Зачисление в образовательное учреждение» профессиональными образовательными учреждениями, подведомственными комитету образования и науки Курской области

 - далее необходимо авторизоваться на портале (Подача заявления доступна только для подтверждённой учётной записи.)

- после нажатия кнопки «Получить услугу» загрузится анкета, которую необходимо заполнить для подачи заявления.

Анкета состоит из 5 обязательных блоков для заполнения:

1. Сведения о заявителе (заполняется автоматически, кроме поля «место жительства»)

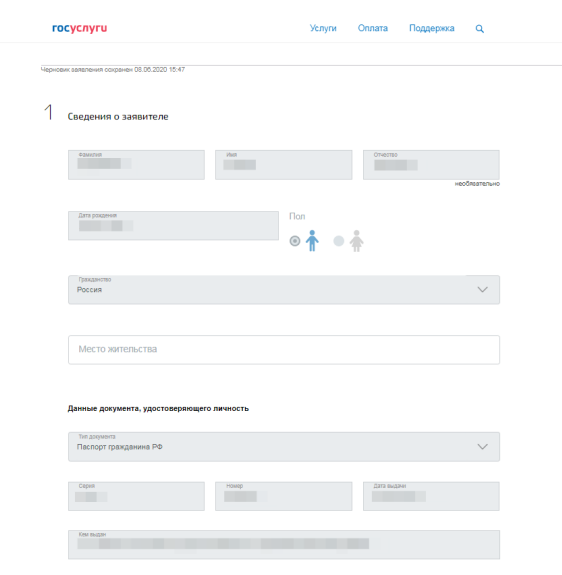

## 2. Сведения об образовании до поступления

 $\sum$  Сведения об образовании до поступления

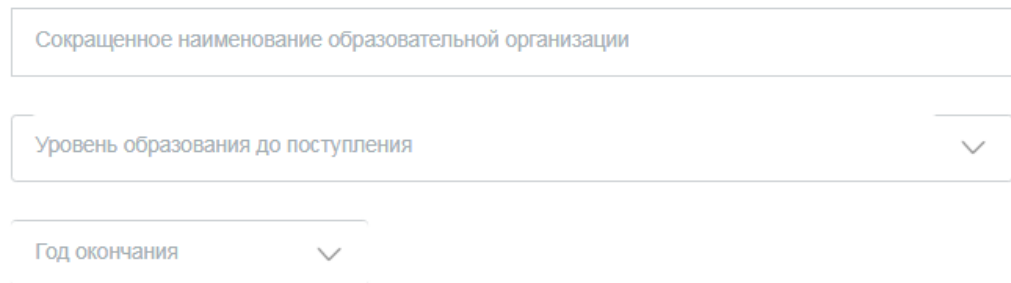

# 3. Сведения о зачислении

#### 3 Сведения о зачислении

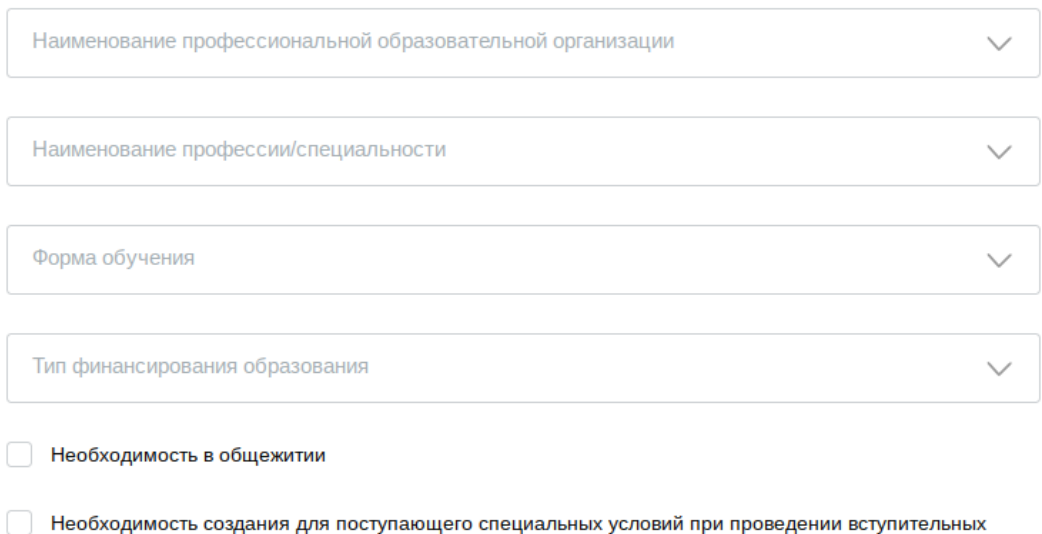

испытаний связи с его инвалидностью или ограниченными возможностями здоровья

## 4. Подтверждение данных (необходимо отметить галочками)

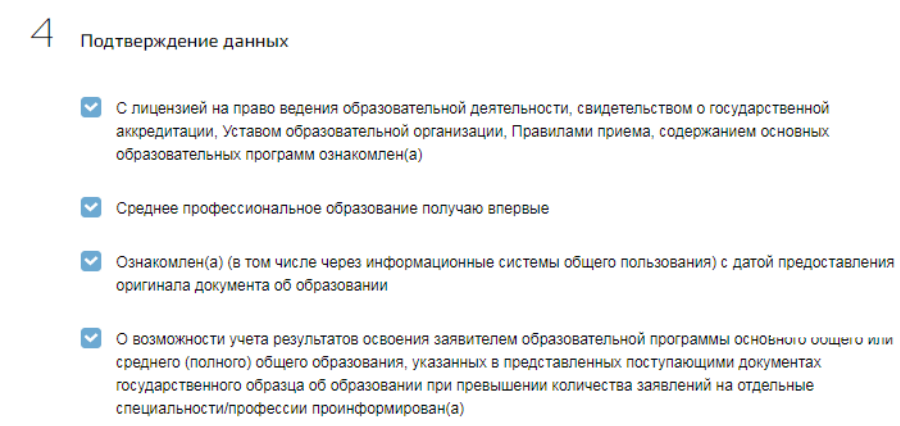

### 5. Предоставляемые документы

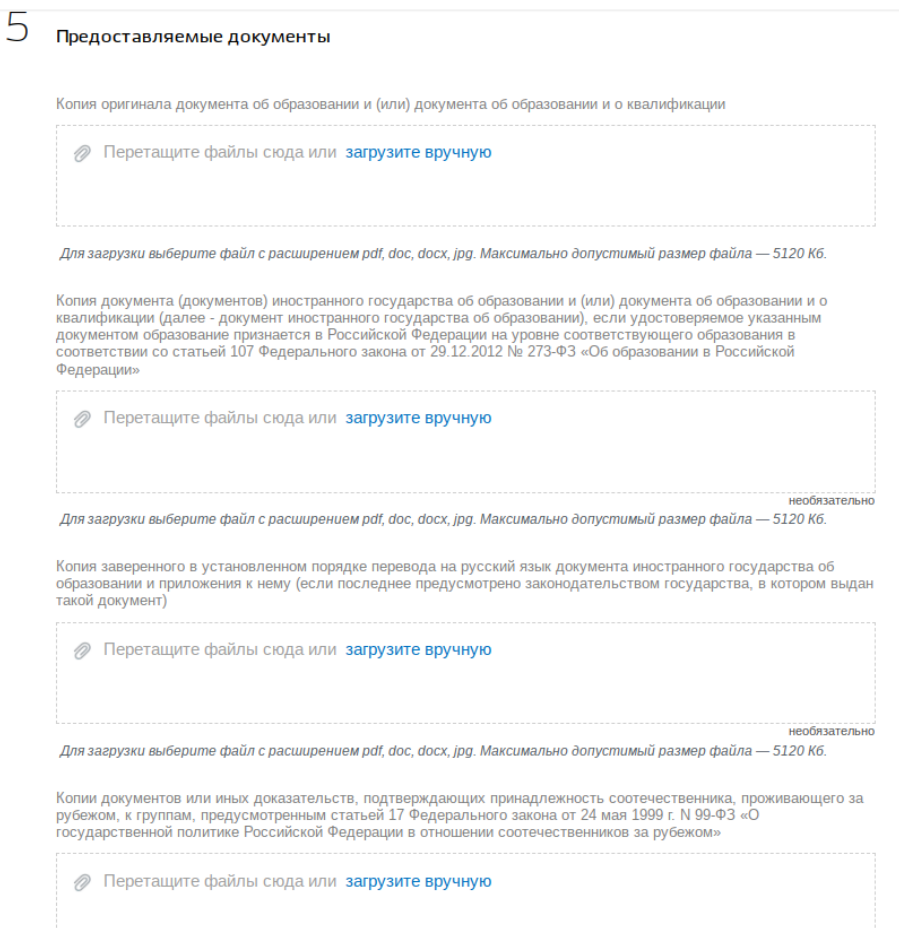

После корректного заполнения всех блоков необходимо нажать копку «Подать заявление».

После того как вы подадите заявление вам придёт уведомление о том, что заявление отправлено в ведомство.

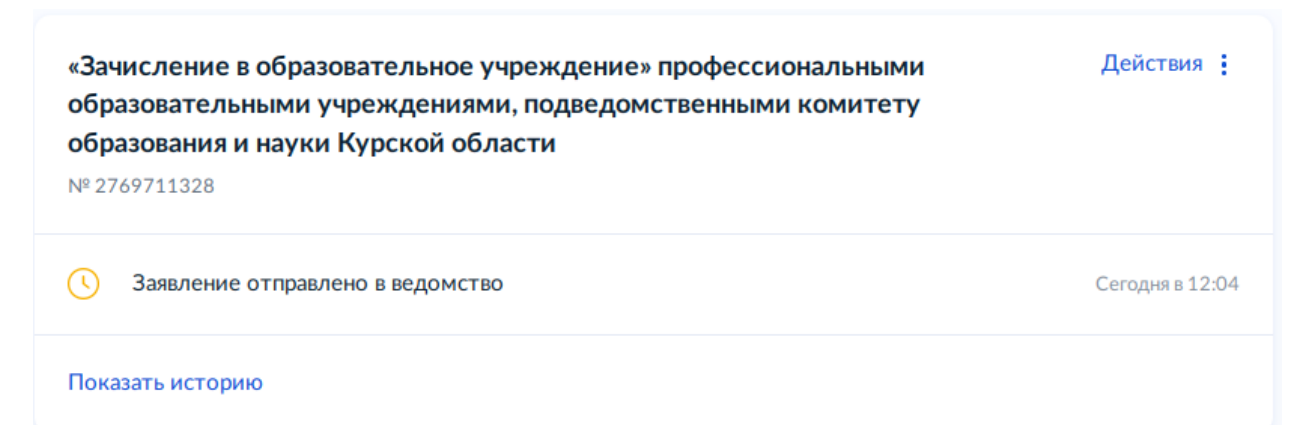